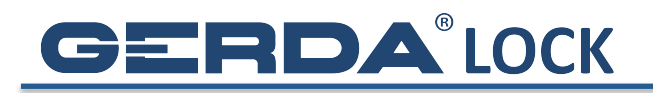

## **WYSYŁANIE KLUCZY INNYM UŻYTKOWNIKOM**

1. Kliknij w ikonę Użytkowników zamka, do którego chcesz udzielić dostępu

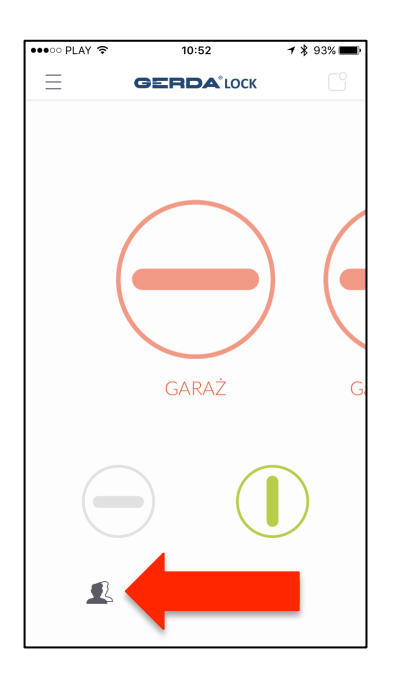

2. Kliknij w guzik Wyślij zaproszenie

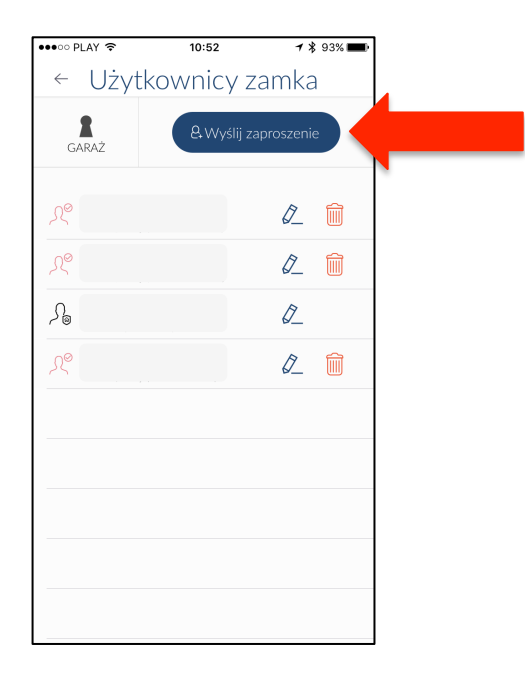

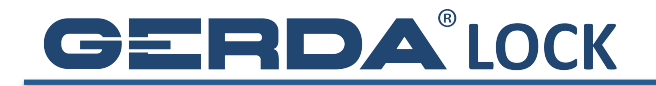

- 3. Wybierz tryb dostępu, którego chcesz udzielić:
	- a. **Stały** (do odwołania)
	- b. **Regularny** (na okres, w wybrane dni tygodnia, od godziny do godziny)
	- c. **Tymczasowy** (na okres)

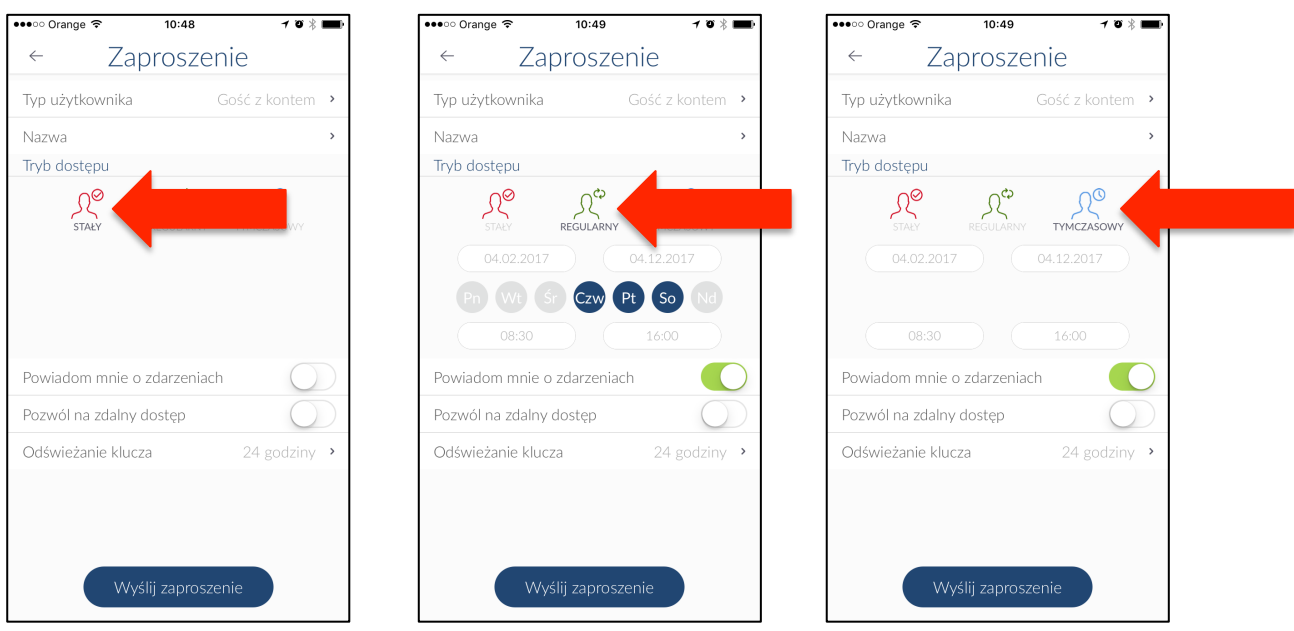

## *UWAGA:*

*Aktywna opcja Powiadom mnie o zdarzeniach sprawi, że każde otwarcie i zamknięcie*  zamka z użyciem aplikacji **GERDALOCK 2017** zostanie przesłane w formie powiadomienia *na telefon administratora, który udzielił dostępu do zamka*

*Odświeżanie klucza to czas przez który klucz będzie ważny bez konieczności łączenia się z serwerem kluczy przez Internet.*

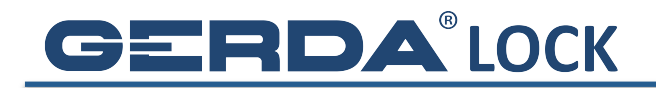

4. Jeśli użytkownik ma zarejestrowane konto w aplikacji **GERDALOCK 2017**, wpisz jego nazwę w pole **Nazwa** lub wybierz go z **listy**\* i naciśnij guzik **Wyślij zaproszenie**.

\* na **listę użytkowników** trafiają wszyscy, którym administrator wcześniej wysłał klucze.

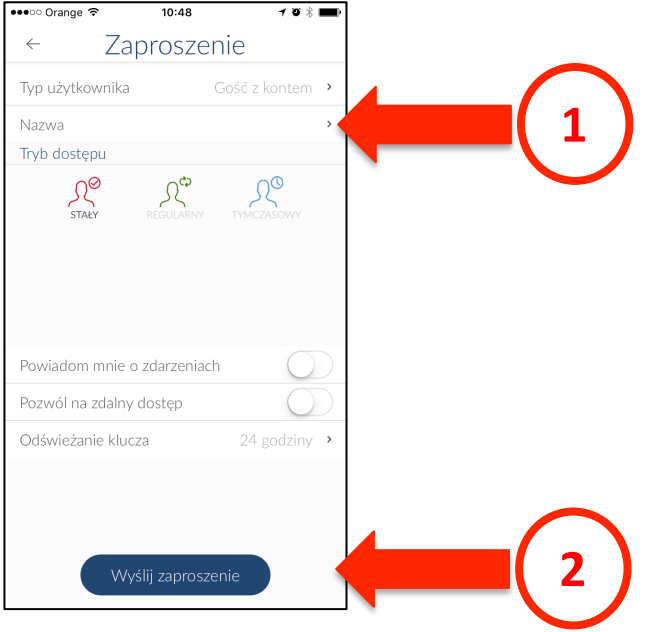

5. Zaproszenie po krótkiej chwili dotrze do adresata, który musi być w tym czasie w zasięgu Internetu. Użytkownik, któremu po raz pierwszy wysłaliśmy klucze musi kliknąć w ikonę **Powiadomienia**, a następnie zaakceptować zaproszenie. Od tego momentu ma dostęp do zamka, którego ikona pojawi się jego pęku kluczy!

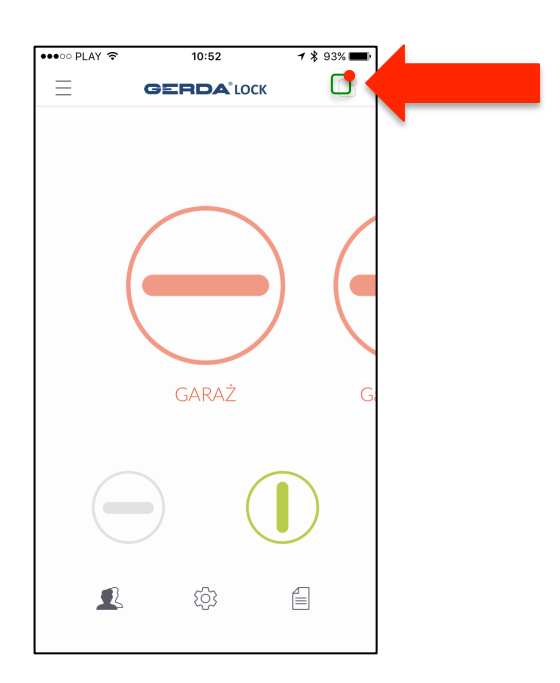